## **USB A-LINK**

The USB A-Link is a specialised Arrowhead Alarm Products USB to Serial connection cable. It allows AAP software to communicate with AAP hardware.

## **Compatible Hardware:**

ESL/Elite-S/Elite-S Lite/Runner Elite 16D v6/PW-16 Elite 8D/Alert 8D/PW8/Elite-Lite Elite 64/PW64 AC2W IP-Module/ESL-2 APP POD

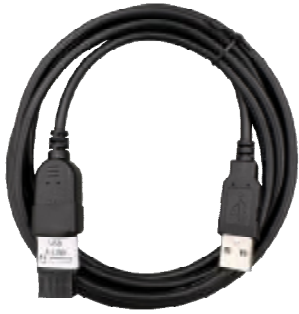

## **Compatible Operating Systems:**

Windows 2000, XP, 7, 8, 10 & 11 (drivers may be required)

## **Setup and Installation:**

- 1. go to (**[www.aap.co.nz/alink](http://www.aap.co.nz/alink)**) and download the USB A-Link Driver
- 1. Choose the Driver to match your operating system/CPU type and run the .exe file.
- 2. When installation is complete, plug the USB D-Link into one of your PC's USB ports.
- 3. Now Install the software for the product you wish to connect to. Download the software from (**[www.aap.co.nz/alink](http://www.aap.co.nz/alink)**)
- 4. Once software is installed, go to (**setup/communication/ source**) and choose the (**Direct via COM?**) That has been assigned.

For Updating IP-MODULE & ESL-2 APP POD please got to: [www.aap.co.nz/updater](http://www.aap.co.nz/updater) For Instructions and **Software** 

ARROWHEAD ALARM PRODUCTS Ltd.

1A Emirali Road, Silverdale 0932, Auckland, NZ Ph. 09 414 0085 [www.aap.co.nz](http://www.aap.co.nz) v1.0

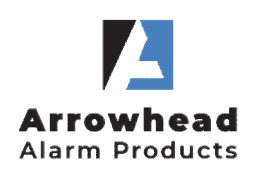